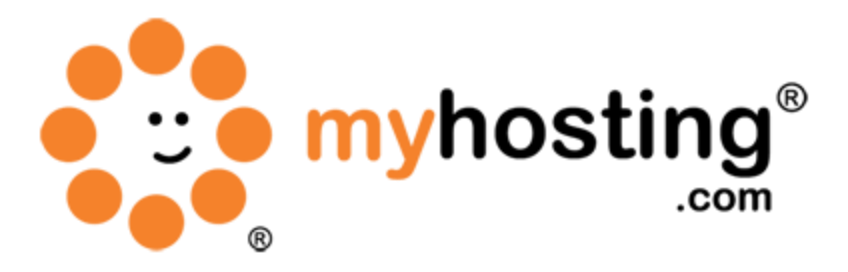

# **Create an FTP Account in Plesk**

### **Contents**

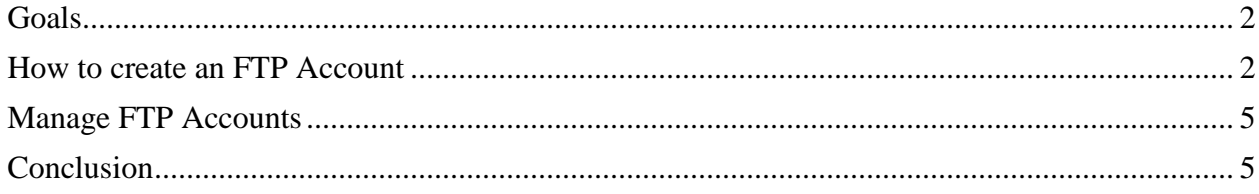

#### *Goals*

This guide will lead you through the process of creating an FTP account in your Plesk control panel. By creating an FTP account, you can manage the content of your website. The number of accounts that can be created on a particular domain is restricted with the "Maximum number of additional FTP accounts" domain limit, or by the client limit of the same name.

### *1. How to create an FTP Account*

Here are the steps to create an FTP account in Plesk:

1. Login to your Plesk admin panel. Use your server IP, and its port like this example https://yourserveriphere:8443 (don't forget the port 8443)

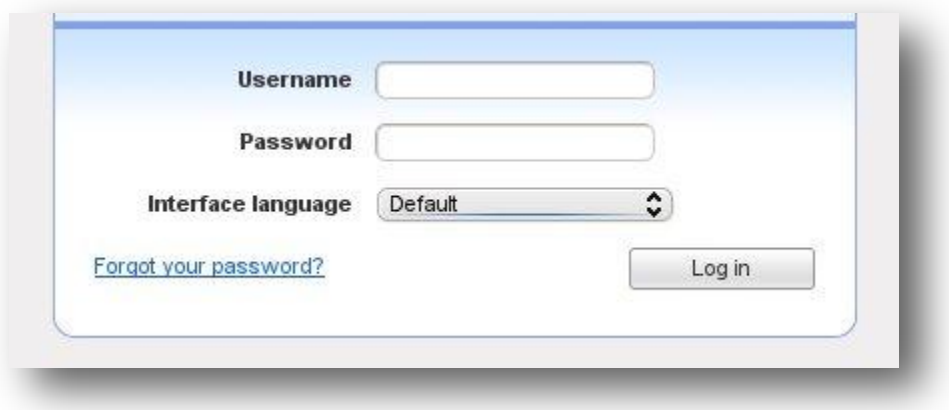

2. In the left-hand menu, click the Domains option.

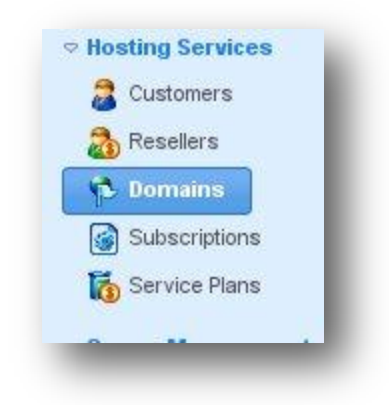

3. Click on the Control Panel link next to the domain for which an FTP user has to be created.

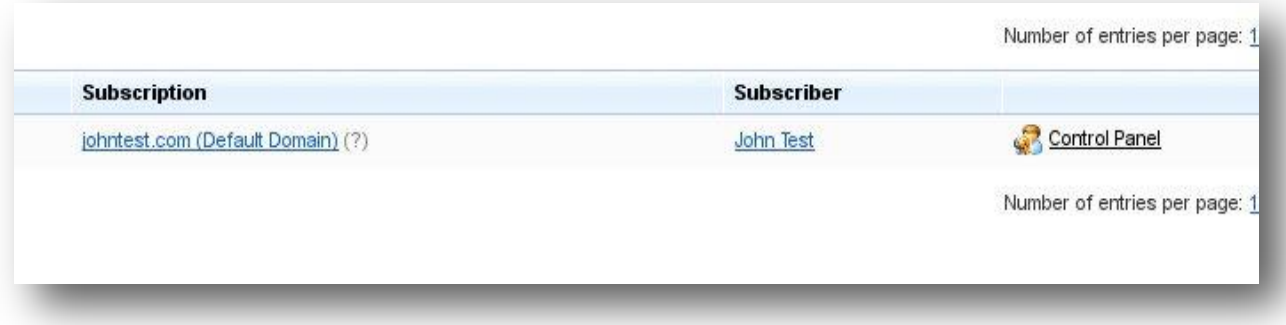

4. In the new window that opens up, click the Websites  $&$  Domains tab.

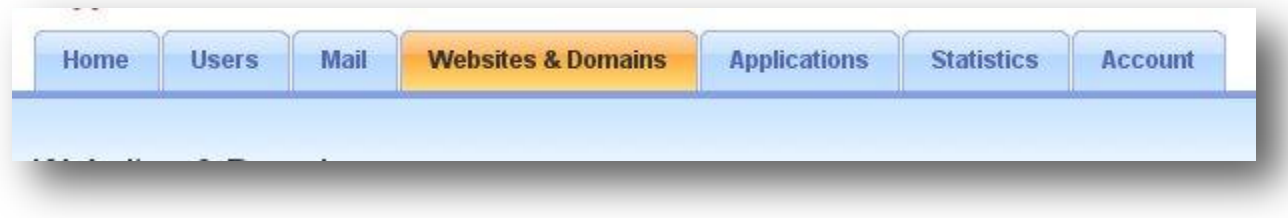

5. Click FTP Access link to add an FTP user.

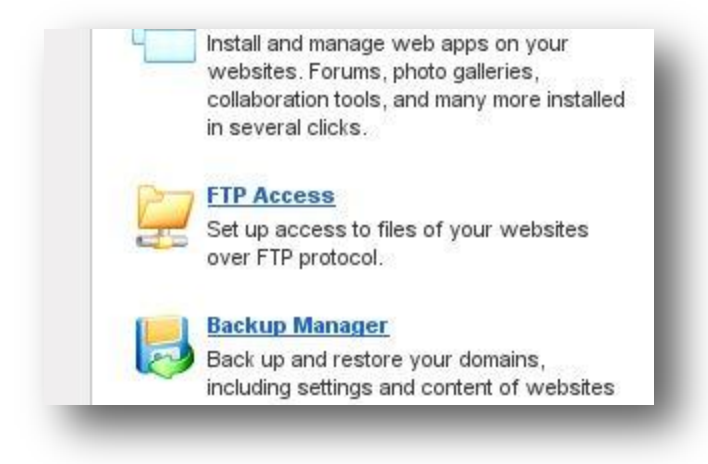

6. Click the Create Additional FTP Account option.

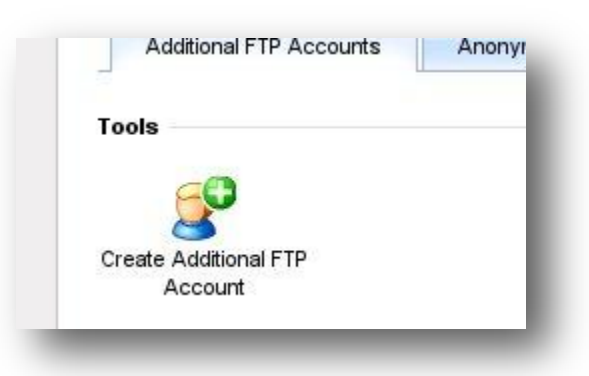

7. Enter the FTP account name, password, and home directory. You can also set restrictions to the disk space and provide "Read and Write" permissions to the user. When entering the home directory, you will notice a folder icon at the end of the field. You can click on it and change the directory on which you want the user to have permission on.

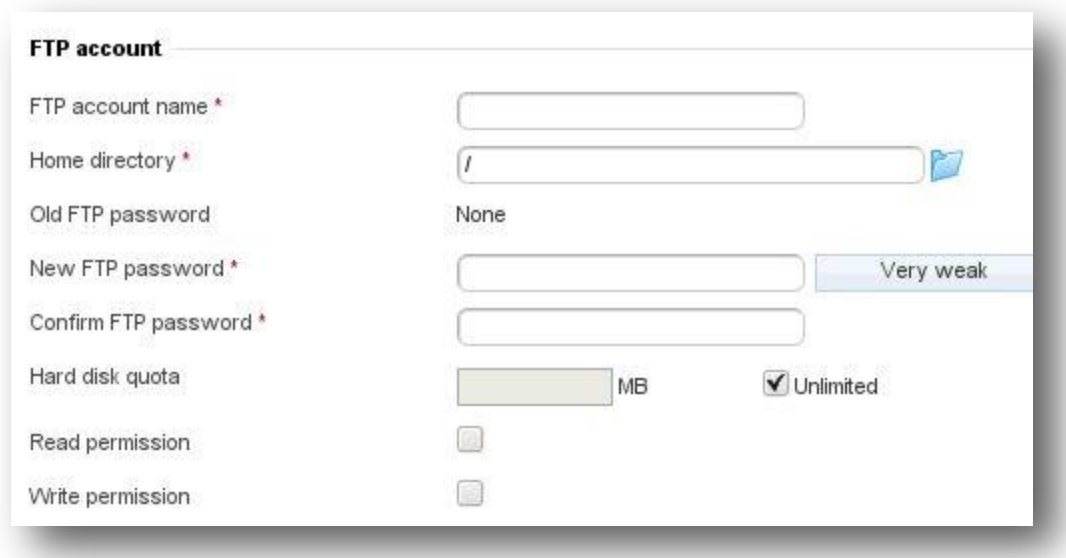

8. Finally, click the OK button to create the account.

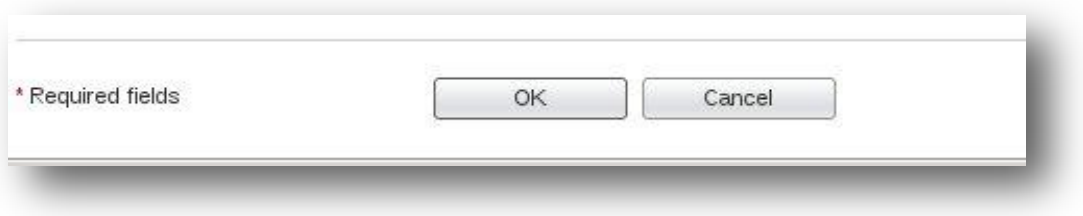

Your new FTP account will then be created.

#### *2. Manage FTP Accounts*

Once you have created an FTP account in Plesk, you can manage the account you have created.

1. To manage the account you have created, click on the Name of the user.

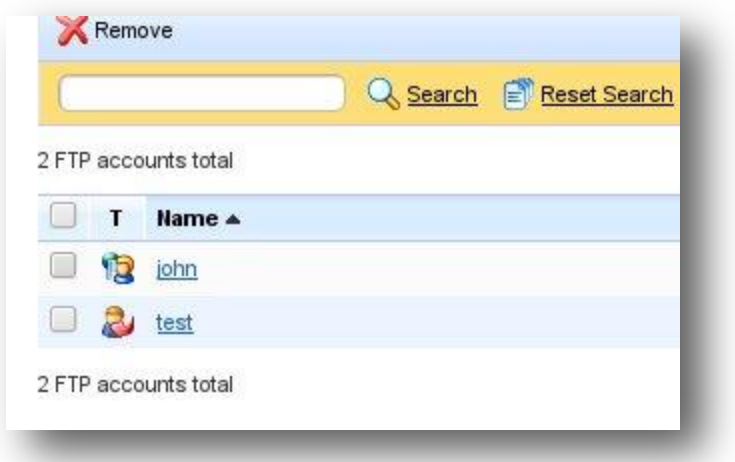

2. To remove any of the accounts, click the check box beside the user's Name and then click the Remove icon at the top of the window.

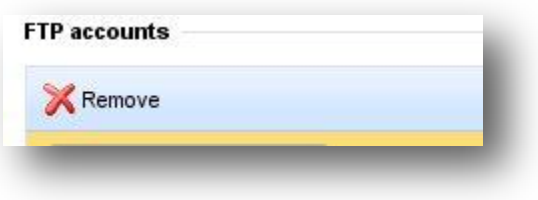

## *Conclusion*

Now that you have successfully created your own FTP account, you can use it to upload or remove files. If you encountered any issues with this guide, please also note that there is additional information available in our Wiki database at http://myhosting.com/kb. Finally, we encourage you to contact our technical support team by email at vps@myhosting.com, or calling us at 1-866-289-5091 with any questions or concerns.